### SETUP AND CONFIGURATION PROBLEMS

TECHNICAL SUPPORT

# TECHNISCHE UNTERSTÜTZUNG

#### ASSISTANCE TECHNIQUE

### ASISTENCIA TÉCNICA

### SUPPORTO TECNICO

# **QUICK INSTALLATION GUIDE**

### DWR-510 Mini 3G 7.2Mbps USB Router

- **1. Where can I find more information about how to use this device?** A comprehensive user manual is available for the DWR-510. The manual **PIN-Code:**  requires Acrobat Reader. Go to the Virtual CD Drive labeled DWR-510 and you can find the user manual there.
- **2. Why WON'T The Connection Manager install automatically?**
- Go to the Virtual CD Drive labeled DWR-510, and then double click the file 1. Stellen Sie den Router-/Modem-Auswahlschalter auf Modem. "Autorun.exe" 2. Verbinden Sie den Mini 3G 7.2 Mbit/s USB-Router mit Ihrem Computer. Die
- **3. Why am I unable to connect to a mobile service network?** LED blinkt grün.
- Please check the SIM card is installed properly and make sure your SIM card 3. Folgen Sie den Anleitungen zur Installation des D-Link Connection does have 3G data service, or check if your Antivirus Software is blocking the Managers.
- connection. **4. Why am I unable to use a different USB interface on A PC with the** 5. Klicken Sie im Connection Manager auf das Symbol für 'Verbindung **same mac address?**
- You may need to reinstall the driver to set up a network connection.

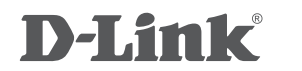

1. Move the router/modem selection switch to modem mode 2. Connect the Mini 3G 7.2Mbps USB Router to your computer, the LED will blink green.

2. Insert the SIM card with the gold contacts facing down. Make sure that you insert the SIM card in the right direction, with the notched edge facing away from the DWR-510's contacts.

## . Replace the back cover.

### **ENGLISH**

**DEUTSCH**

### **ESPAÑOL**

### **FRANÇAIS**

### **ITALIANO**

### **NEDERLANDS**

**ČESKY**

### SIM CARD INSTALLATION

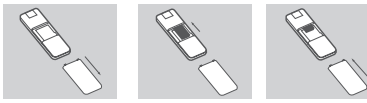

### 3G MODEM MODE

(09.00am- 05.30pm) (BT 10ppm, other carriers may vary.)

3. Follow the instructions to install the D-Link Connection Manager.

4. Next, enter the PIN code for the SIM card.

5. Click the Connect icon in the Connection Manager. You can now use the DWR-510 Mini 3G 7.2Mbps USB Router as a 3G modem.

1. Remove the back cover of the USB dongle.

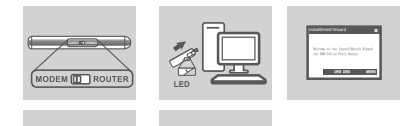

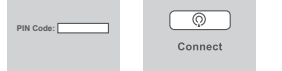

### 3G ROUTER MODE

1. Move the router/modem selection switch to router mode. 2. Connect the Mini 3G 7.2Mbps USB Router to your computer, the LED will blink All Products 1890 886 899 (09.00am-06.00pm, Sat 10.00am-02.00pm) green. Alternatively, you can connect the DWR-510 to a USB power adapter. 3. Find the Wi-Fi network with the SSID "dlink\_DWR-510" and connect to it. 4. You can now use the DWR-510 Mini 3G 7.2Mbps USB Router as a 3G router.

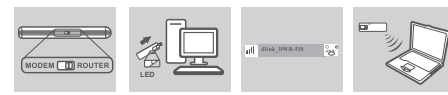

**United Kingdom (Mon-Fri)**

website: http://www.dlink.co.uk FTP: ftp://ftp.dlink.co.uk Home Wireless/Broadband 0871 873 3000 (9.00am–06.00pm, Sat 10.00am-02.00pm)

**Ireland (Mon-Fri)** 

Phone rates: €0.05ppm peak, €0.045ppm off peak times

**Deutschland**: Web: http://www.dlink.de

**GERATS?**<br>Für den DWR-510 steht ein umfassendes Benutzerhandbuch zur Verfügung. Zur Nutzung dieses Handbuchs benötigen Sie den Acrobat Reader. Sie finden das Benutzerhandbuch im virtuellen CD-Laufwerk mit der Bezeichnung DWR-510.

Telefon: +49(0)1805 2787 0,14 € pro Minute Zeiten: Mo. –Fr. 09:00 – 17:30 Uhr **Österreich**: Web: http://www.dlink.at

Telefon: +43(0)820 480084 0,116 € pro Minute Zeiten: Mo. –Fr. 09:00 – 17:30 Uhr

**Schweiz**: Web: http://www.dlink.ch Telefon: +41(0)848 331100 0,08 CHF pro Minute Zeiten: Mo. –Fr. 09:00 – 17:30 Uhr \* Gebühren aus Mobilnetzen und von anderen Providern können abweichen. Assistance technique D-Link sur internet :http://www.dlink.fr

Assistance technique D-Link par téléphone : 0820 0803 03 0.12 € TTC/min depuis un poste fixe

Du lundi au vendredi de 9h à 19h (hors jours fériés)

http://www.dlink.es Asistencia Técnica Telefónica de D-Link: +34 902 30 45 45 0,067 €/min De Lunes a Viernes de 9:00 a 19:00

> http://www.dlink.it/support Supporto Tecnico dal lunedì al venerdì dalle ore 9.00 alle ore 19.00 con orario continuato Telefono: 199400057

INSTALLATION DER SIM-KARTE

DER 3G-MODEMMODUS

Managed, Smart, & Wireless Switches, or Firewalls 0871 873 0909

1. Entfernen Sie die Abdeckung auf der Rückseite des USB-Dongle. 2. Legen Sie die SIM-Karte mit den goldfarbenen Kontakten nach unten in das Fach ein. Stellen Sie sicher, dass die SIM-Karte korrekt eingelegt wird, d. h., dass die angeschnittene Ecke den Kontakten des DWR-510 abgewandt ist.

3. Bringen Sie die Abdeckung auf der Rückseite wieder an.

**LED**

DER 3G-ROUTERMODUS

1. Stellen Sie den Router-/Modem-Auswahlschalter auf Router. 2. Verbinden Sie den Mini 3G 7.2 Mbit/s USB-Router mit Ihrem Computer. Die LED blinkt grün. Sie können als Alternative dazu den DWR-510 auch mit

> 2. Introduzca la tarjeta SIM con los contactos dorados hacia abajo. Asegúrese de que introduce la tarjeta SIM en la dirección correcta, con el borde dentado orientado en dirección opuesta a los contactos del DWR-510. 3. Coloque de nuevo la cubierta posterior

3. Suchen Sie das Wi-Fi-Netzwerk mit dem SSID (Netzwerknamen) "dlink\_

DWR-510" und stellen Sie eine Verbindung dazu her.

4. Sie können den DWR-510 Mini 3G 7.2 Mbit/s USB-Router nun als ein

3G-Router verwenden.

**LED**

einem USB-Netzadapter verbinde

4. Geben Sie als Nächstes den PIN-Code für die SIM-Karte ein.

Connect

herstellen'. Sie können den DWR-510 Mini 3G 7.2 Mbit/s USB-Router nun als

ein 3G-Modem verwenden.

### EINRICHTUNGS- UND KONFIGURATIONSPROBLEME

# **1. Wo finde ich mehr Informationen zur Verwendung dieses**

**2. Warum erfolgt die Installation durch den 'Connection Manager' nicht automatisch?** Gehen Sie zum virtuellen CD-Laufwerk mit der Bezeichnung DWR-510 und

doppelklicken Sie dort auf die Datei "Autorun.exe". **3. Warum kann ich keine Verbindung zu einem Mobilfunknetz** 

**bekommen?**

 Stellen Sie sicher, dass die SIM-Karte korrekt installiert ist und dass sie den 3G-Datendienst bietet, oder prüfen Sie, ob Ihre Virenschutz-Software die Herstellung einer Verbindung blockiert.

**4. Warum kann ich keine andere USB-Schnittstelle auf einem PC mit der gleichen MAC-Adresse verwenden?** Sie müssen möglicherweise den Treiber neu installieren, um eine

Netzwerkverbindung einzurichten.

### INSTALLATION DE LA CARTE SIM

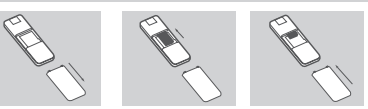

### MODE MODEM 3G

1. Enlevez le couvercle arrière du dongle USB.

2. Insérez la carte SIM avec les contacts dorés dirigés vers le bas. Vérifiez que vous insérez la carte SIM dans la bonne direction, avec l'extrémité ayant des encoches orientée du côté opposé aux contacts du DWR-510. 3. Replacez le couvercle arrière.

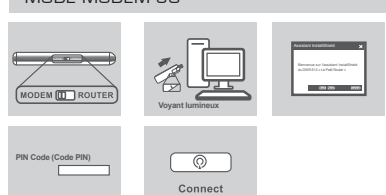

### MODE ROUTEUR 3G

1. Déplacez l'interrupteur de sélection routeur/modem vers le mode routeur. 2. Connectez le mini routeur 3G USB 7.2 Mbits/s à votre ordinateur, le voyant clignotera en vert. Vous pouvez également connecter le DWR-510 à un adaptateur d'alimentation USB.

3. Trouvez le réseau Wi-Fi avec le SSID « dlink\_DWR-510 » et connectez-vous y. 4. Vous pouvez maintenant utiliser le mini routeur 3G USB 7,2 Mbits/s DWR-510 en tant que routeur 3G.

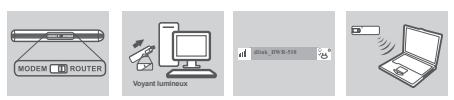

#### PROBLÈMES D'INSTALLATION ET DE CONFIGURATION

#### **1. Où puis-je trouver davantage d'informations sur l'utilisation de ce périphérique ?**

- . Verplaats de router/modem selectieschakelaar in routermodu-
- 2. Sluit de Mini 3G 7.2Mbps USB-router op uw computer aan, het lampje gaat groen knipperen. Of, u kunt de DWR-510 aansluiten op een USBstroomadapter.
- 3. Zoek het Wi-Fi netwerk met de SSID "dlink\_DWR-510" en sluit deze erop aan. 4. U kunt nu de DWR-510 Mini 3G 7.2Mbps USB-router als een 3G-router gebruiken.

 Un manuel d'utilisation complet est disponible pour le DWR-510. Le manuel nécessite Acrobat Reader. Allez au lecteur de CD virtuel marqué DWR-510 pour trouver le manuel d'utilisation.

**2. Pourquoi le gestionnaire de connexion NE s'installe-t-il PAS automatiquement ?**

 Allez au lecteur de CD virtuel marqué DWR-510, puis double-cliquez sur le fichier « Autorun.exe ».

- **3. Pourquoi ne puis-je me connecter à un réseau de service mobile ?** Veuillez vérifier que la carte SIM soit correctement installé et assurez-vous que votre carte SIM bénéficie bien d'un service de données 3G, ou vérifiez si votre logiciel antivirus bloque la connexion.
- **4. Pourquoi ne puis-je utiliser une autre interface USB sur un PC ayant la même adresse mac ?**
- Vous devrez peut-être réinstaller le pilote pour établir une connexion réseau.

1. Déplacez l'interrupteur de sélection routeur/modem vers le mode Modem. 2. Connectez le mini routeur 3G USB 7,2 Mbits/s à votre ordinateur, le voyant clignotera en vert.

- 1. Ustawić przełącznik router/modem w pozycji tryb modemu. REŽIM SMĚROVAČE 3G
- 2. Podłączyć do swojego komputera router USB Mini 3G 7.2 Mbps, dioda LED zacznie migać na zielono. Można również podłączyć router DWR-510 do
	- zasilacza USB. 3. Za pomocą SSID "dlink DWR-510" odszukać połączenie Wi-Fi i się z nią
	- połączyć.
	- 4. Można teraz korzystać z routera USB DWR-510 Mini 3G 7.2 Mbps jako modemu 3G.

PROBLEMY Z INSTALACJĄ I KONFIGURACJĄ **1. Gdzie można znaleźć więcej informacji na temat** 

3. Suivez les instructions pour installer le gestionnaire de connexion de D-Link. 4. Saisissez ensuite le code PIN de la carte SIM

5. Cliquez sur l'icône Connect (Connexion) du gestionnaire de connexion. Vous pouvez maintenant utiliser le mini routeur 3G USB 7,2 Mbits/s DWR-510 en tant que modem 3G.

#### INSTALACIÓN DE LA TARJETA SIM

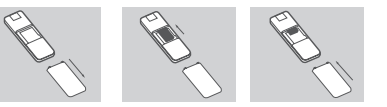

### MODO DE MÓDEM 3G

1. Retire la cubierta posterior del dispositivo USB.

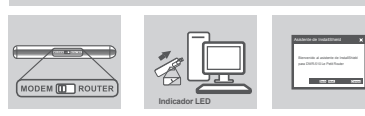

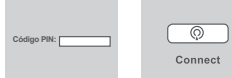

### MODO DE ROUTER 3G

3. Busque la red Wi-Fi con el SSID "dlink\_DWR-510" y conéctese a la misma. 4. Ahora puede utilizar el DWR-510 Mini 3G 7.2Mbps USB Router como un router 3G.

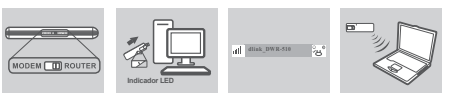

1. Mueva el conmutador de selección de router/módem al modo de router 2. Conecte el Mini 3G 7.2Mbps USB Router a su ordenador, el LED parpadeará en verde. Como alternativa, puede conectar el DWR-510 a un adaptador de alimentación USB

#### PROBLEMAS DE INSTALACIÓN Y CONFIGURACIÓN

**1. ¿Dónde puedo encontrar más información acerca de cómo utilizar este dispositivo?**

 Existe un manual de usuario completo disponible para el DWR-510. El manual requiere Acrobat Reader. Vaya a la unidad de CD virtual con la etiqueta DWR-510 y ahí podrá encontrar el manual de usuario.

- 1. Přepněte přepínač režimu směrovač/modem do polohy "MODEM".
- 2. Připojte směrovač Mini 3G 7.2Mbps USB Router k počítači, kontrolka začne zeleně blikat.
- 3. Podle pokynů nainstalujte správce připojení D-Link.
- 4. Poté zadejte kód PIN pro SIM kartu.
- 5. Ve správci připojení klikněte na ikonu Připojit. Nyní můžete směrovač DWR-510 Mini 3G 7.2Mbps USB Router používat jako 3G modem.
- **2. ¿Por qué NO se instala automáticamente el gestor de conexión?** Vaya a la unidad de CD virtual con la etiqueta DWR-510 y después haga doble clic en el archivo "Autorun.exe"
- **3. ¿Por qué no puedo conectar con una red de servicio móvil?** Compruebe que la tarjeta SIM está correctamente instalada y asegúrese de que su tarieta SIM dispone de servicio de daos 3G, o bien, compruebe si su software antivirus está bloqueando la conexión.
- **4. ¿Por qué no puedo utilizar una interfaz USB diferente en un PC con la misma dirección mac?**
- 1. Přepněte přepínač režimu směrovač/modem do polohy "ROUTER (směrovač).
- 2. Připojte směrovač Mini 3G 7.2Mbps USB Router k počítači, kontrolka začne zeleně blikat. Alternativně můžete směrovač DWR-510 připojit k napájecímu adaptéru USB.
- 3. Vyhledeite síť Wi-Fi s názvem (SSID) "dlink DWR-510" a připojte se k ní.
- 4. Nyní můžete směrovač DWR-510 Mini 3G 7.2Mbps USB Router používat jako 3G směrovač.

 Puede que necesite reinstalar el controlador para configurar una conexión de red.

> A DWR-510 rendelkezik magyarázó felhasználói kézikönyvvel. A Acrobat Reader szükséges. Menjen a DWR-510 címkéjű meghajtóra, ahol megtalálja a felhasználói kézikönyvet. **2. Miért NEM lehet automatikusan telepíteni a Kapcsolatkezelőt?**

Ellenőrizze, hogy a SIM kártya helyesen be lett-e helyezve, hog

A hálózati kapcsolat beállításához lehet, hogy újra kell t

- 1. Mueva el conmutador de selección de router/módem al modo de módem. 2. Conecte el Mini 3G 7.2Mbps USB Router a su ordenador, el LED parpadeará en verde.
- 3. Siga las instrucciones para instalar el gestor de conexión D-Link.
- 4. A continuación, introduzca el código PIN de la tarjeta SIM.
	- 5. Haga clic en el icono de conectar en el gestor de conexión. Ahora puede utilizar el DWR-510 Mini 3G 7.2Mbps USB Router como un módem 3G.

### INSTALLAZIONE DELLA CARTA SIM

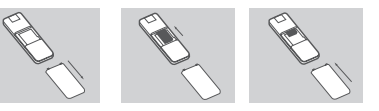

MODALITÀ MODEM 3G

1. Rimuovere il coperchio posteriore della chiavetta USB. 2. Inserire la carta SIM con i contatti dorati rivolti verso il basso. Assicurarsi rivolto verso i contatti del dispositivo DWR-510.

di inserire la carta SIM nella direzione corretta, con l'angolo smussato non

3. Reinstallazione il coperchio posteriore.

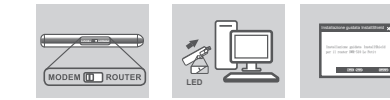

- 
- 

### MODALITÀ ROUTER 3G

- 1. Impostare l'interruttore di selezione router/modem sulla modalità router.
- 2. Collegare il router Mini 3G USB da 7,2 Mbps al computer in uso. Il LED verde lampeggerà. In alternativa, è possibile collegare il dispositivo DWR-510 a un alimentatore USB.
- 3. Individuare la rete Wi-Fi con SSID "dlink\_DWR-510" ed effettuare la connessione.
- 4. È ora possibile utilizzare il router DWR-510 Mini 3G USB da 7,2 Mbps come router 3G.

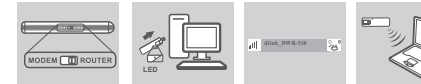

#### PROBLEMI DI INSTALLAZIONE E CONFIGURAZIONE

#### **1. Dove è possibile reperire ulteriori informazioni sull'uso del dispositivo?**

- Per il dispositivo DWR-510 è disponibile un esaustivo manuale utente. Per consultare tale manuale, è necessario aver installato Acrobat Reader. Passare all'unità CD virtuale denominata DWR-510 per accedere al manuale utente.
- **2. Perché Connection Manager non viene installato automaticamente?**
- Passare all'unità CD virtuale denominata DWR-510, quindi fare doppio clic sul file "Autorun.exe".
- **3. Perché non è possibile connettersi a una rete di servizi mobili?** Controllare che la carta SIM sia installata correttamente e che disponga del servizio dati 3G abilitato. In alternativa, verificare che il software antivirus non blocchi la connessione.
- **4. Perché non si riesce a utilizzare un'interfaccia USB diversa su un PC con lo stesso indirizzo MAC?**
- Potrebbe essere necessario reinstallare il driver per configurare una connessione di rete.

1. Impostare l'interruttore di selezione router/modem sulla modalità modem. 2. Collegare il router Mini 3G USB da 7,2 Mbps al computer in uso. Il LED verde lampeggerà. 3. Attenersi alle istruzioni per installare D-Link Connection Manager.

 $\sqrt{2}$ Connect

- 4. Immettere quindi il codice PIN per la carta SIM.
- 5. Fare clic sull'icona di connessione in Connection Manager. È ora possibile utilizzare il router DWR-510 Mini 3G USB da 7,2 Mbps come modem 3G.

**Codice PIN:** 

### TECHNISCHE ONDERSTEUNING

POMOC TECHNICZNA

- Technische ondereuning voor klanten in Nederland: www.dlink.nl / 0900 501 2007 / €0.15per minuut. Technische ondereuning voor klanten in België: www.dlink.be / 070 66 06 40 / €0.175per minuut(spitsuren), €0.0875per minuut(daluren) Technische ondereuning voor klanten in Luxemburg:
- **POLSKI** www.dlink.be / +32 70 66 06 40

Telefoniczna pomoc techniczna firmy D-Link: 0 801 022 021 Pomoc techniczna firmy D-Link świadczona przez Internet:

http://www.dlink.eu/support/

### INSTALLATIE SIM-KAART

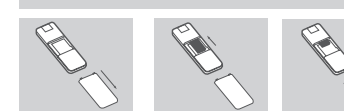

1. Verwijder het klepje achteraan van de USB-dongle. 2. Plaats de SIM-kaart met de gouden contactpunten naar beneden gericht. Zorg dat u de SIM-kaart in de juiste richting inbrengt met de gekartelde rand weg van de DWR-510 contactpunten. 3. Plaats het klepje achteraan terug.

### 3G MODEMMODLIS

### 3G ROUTERMODUS

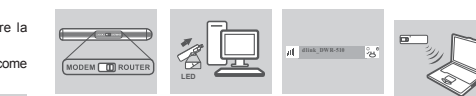

### INSTALLATIE- EN CONFIGURATIEPROBLEMEN

- **1. Waar vind ik meer informatie over het gebruik van dit toestel?** Er is een uitgebreide gebruikershandleiding beschikbaar voor de DWR-510. 3. Postępować zgodnie z instrukcjami instalacji Menedżera Połączeń D-Link. De handleiding vereist Acrobat Reader. Ga naar het virtuele cd-station met het 4. Następnie wprowadzić kod PIN karty SIM. label DWR-510 en u vindt daar de gebruikershandleiding.
- **2. Waarom installeert de verbindingsmanager NIET automatisch?** Ga naar het virtuele cd-station met het label DWR-510 en dubbelklik vervolgens op het bestand "Autorun.exe"
- **3. Waarom kan ik geen verbinding maken met een netwerk van een gsm-provider?**
- Controleer of de SIM-kaart correct geplaatst is en zorg dat uw SIM-kaart een 3G dataservice heeft, of controleer of uw antivirussoftware de verbinding blokkeert.
- **4. Waarom kan ik geen andere USB-interface gebruiken op een pc** MET HETZELEDE MAC-ADDES?
- Mogelijk moet u de driver opnieuw installeren om een netwerkverbinding in te stellen.
- 1. Verplaats de router/modem selectieschakelaar in modemmodus. 2. Sluit de Mini 3G 7.2Mbps USB-router op uw computer aan, het lampje gaat
- groen knipperen.
- 3. Volg de instructies om de D-Link verbindingsmanager te installeren.
- 4. Voer vervolgens de PIN-code voor de SIM-kaart in.
- 5. Klik op het pictogram Verbinden in de Verbindingsmanager. U kunt nu de DWR-510 Mini 3G 7.2Mbps USB-router als een 3G-modem gebruiken.

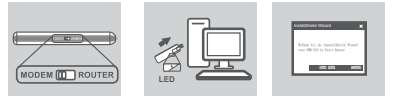

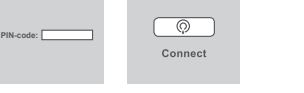

### TRYB MODEMU 3G

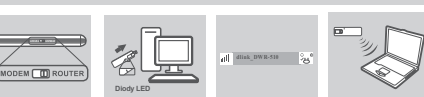

**Diody LED**

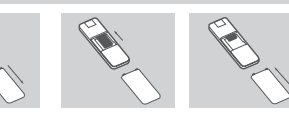

**korzystania z urządzenia?**

 Dostępne są kompleksowe instrukcje obsługi routera DWR-510. Do ich odczytu wymagany jest program Acrobat Reader. Przejdź do wirtualnego napędu CD oznaczonego DWR-510, gdzie znajdują się instrukcje obsługi

**2. Dlaczego Menedżer Połączeń NIE instaluje się** 

**automatycznie?**

Przejdź do wirtualnego napędu CD oznaczonego DWR-510, a następnie

**3. Dlaczego nie mogę się połączyć z mobilną usługą** 

**sieciową?**

 Proszę sprawdzić, czy karta SIM została prawidłowo zainstalowana oraz upewnić się, że posiada ona usługę przesyłu danych 3G bądź czy zainstalowane oprogramowanie antywirusowe nie blokuje połączenia. **4. Dlaczego nie mogę używać innego interfejsu USB na komputerze PC z takim samym adresem Mac?** Być może konieczna będzie ponowna instalacja napędu w celu nawiązania

połączenia z siecią.

TRYB MODEMU 3G

1. Ustawić przełącznik router/modem w pozycji tryb modemu.

2. Podłączyć do swojego komputera router USB Mini 3G 7.2 Mbps, dioda LED

zacznie migać na zielono.

PIN:  $\boxed{\phantom{a}}$ 

kliknij dwukrotnie plik "Autorun.exe"

urządzenia

5. Kliknąć ikonę Połącz w Menedżerze Połączeń. Można teraz korzystać z routera USB DWR-510 Mini 3G 7.2 Mbps jako modemu 3G.

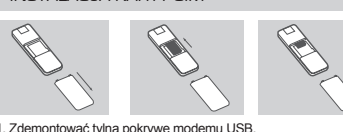

#### INSTALAC IA KARTY SIM

2. Wprowadzić kartę SIM skierowaną złotymi stykami do dołu. Należy upewnić się czy karta SIM została wprowadzona we właściwym kierunku ze ściętym

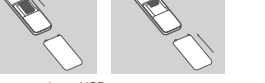

rogiem odwróconym od styków DWM-510. 3. Zamontować ponownie pokrywę tylną.

**Diody LED**

 $\sqrt{a}$ Connect

### TECHNICKÁ PODPORA

#### Web: http://www.dlink.cz/support/

- E-mail: support@dlink.cz
- Telefon ČR: +420 211 151 640 nebo SK: +421 (0)692 147 110 Telefonická podpora je v provozu: PO - PÁ od 09:00 do 17:00 Volání je zpoplatněno dle příslušných tarifů Vašeho operátora.

# **MAGYAR**

### PROBLÉMY S INSTALACÍ A KONFIGURACÍ

- **1. Kde najdu více informací o používání tohoto zařízení?** Pro zařízení DWR-510 je k dispozici úplná uživatelská příručka. Příručka  $3$ . Kövesse az utasításokat a D-Link Kapcsolatkezelő telepítéséhez. vyžaduje software Acrobat Reader. Otevřete virtuální jednotku CD s 4. Továbbá, adja meg a SIM kártya PIN kódját. názvem DWR-510, tam uživatelskou příručku najdete.
- **2. Proč se správce připojení nenainstaluje automaticky?** Otevřete virtuální jednotku CD s názvem DWR-510 a dvakrát klikněte na soubor "Autorun.exe".
- **3. Proč se nemůžu připojit k mobilní síti?**
- Zkontrolujte, zda je SIM karta správně vložena a zda podporuje datové **1. Hol találhatok további információkat az eszköz használatát** služby 3G. Také zkontrolujte, zda připojení neblokuje váš antivirový software.
- **4. Proč nemůžu na PC použít jiné rozhraní USB se stejnou MAC adresou?**
- K nastavení síťového připojení může být třeba znovu nainstalovat ovladač.

#### VLOŽENÍ SIM KARTY

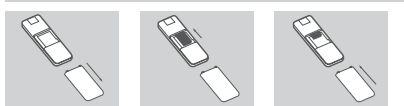

### REŽIM 3G MODEMU

- 1. Sejměte zadní kryt USB modulu.
- 2. Vložte SIM kartu pozlacenými kontakty dolů. Dbejte, abyste SIM kartu vložili ve správné poloze, zkosený rožek musí mířit pryč od kontaktů DWR-510.
- 3. Znovu nasaďte zadní kryt.

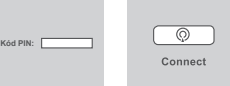

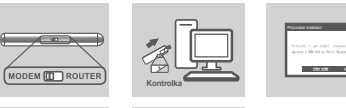

**illetően?**

az "Autorun.exe" fájlra.

blokkolja-e a kapcsolódást.

**számítógépen?**

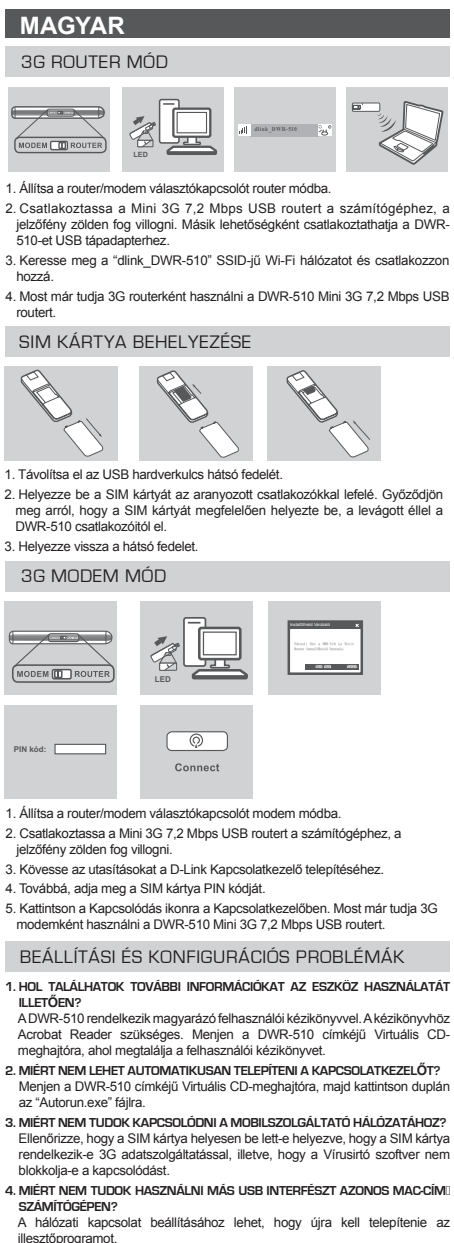

illesztőprogramot.

### SIM KÁRTYA BEHELYEZÉSE

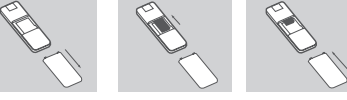

### 3G MODEM MÓD

- 1. Távolítsa el az USB hardverkulcs hátsó fedelét.
- . Helyezze be a SIM kártyát az aranyozott csatlakozókkal lefelé meg arról, hogy a SIM kártyát megfelelően helyezte be, a lev DWR-510 csatlakozóitól el.
- 3. Helyezze vissza a hátsó fedelet.

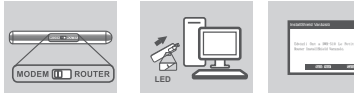

- $\sqrt{a}$ **PIN kód:**  Connect
- 1. Állítsa a router/modem választókapcsolót modem módba. Csatlakoztassa a Mini 3G 7,2 Mbps USB routert a számítógéph
- jelzőfény zölden fog villogr
- 5. Kattintson a Kapcsolódás ikonra a Kapcsolatkezelőben. Most m

BEÁLLÍTÁSI ÉS KONFIGURÁCIÓS PROBLÉI

#### 3G ROUTER MÓD

- 1. Állítsa a router/modem választókapcsolót router módba.
- . Csatlakoztassa a Mini 3G 7,2 Mbps USB routert a szám jelzőfény zölden fog villogni. Másik lehetőségként csatlakoztath 510-et USB tápadapterhez.
- 3. Keresse meg a "dlink\_DWR-510" SSID-jű Wi-Fi hálózatot és hozzá.
- 4. Most már tudia 3G routerként használni a DWR-510 Mini 3G 7 routert.

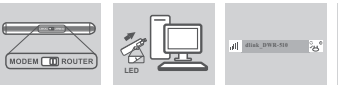

#### TEKNISK SUPPORT

### ΤΕΧΝΙΚΉ ΥΠΟΣΤΉΡΙΞΗ

### **SUOMI**

# **HRVATSKI**

### **SVENSKA**

# **PORTUGUÊS ΕΛΛΗΝΙΚΆ**

**TEANSK ENGL ASIAKKAILLE SUOMESSA ASIAKKAILLE SUOMESSA ASIAKKAILLE SUOMESSA PERINTEEN ON TEANS ASIAKKAILLE SUOMESSA PERINTEEN ASIAKKAILLE SUOMESSA PERINTEEN ASIAKKAILLE SUOMESSA PERINTEEN ASIAKKAILLE SUOMESSA PERINTEEN ASI** D-Link teknisk support på Internettet: http://www.dlink.dk D-Link teknisk support over telefonen: Tlf.: 9013 8899 Normale åbningstider: Hverdage kl. 08:00 - 20:00

- D-Link Hellas Support Center http://www.dlink.gr/support
- Κεφαλληνίας 64, 11251 Αθήνα,
- Τηλ: 210 86 11 114 (Δευτέρα- Παρασκευή 09:00-17:00) Φαξ: 210 8611114

### TEKNISK SUPPORT

D-Link Teknisk Support over Internett: http://www.dlink.no D-Link Teknisk telefonsupport: 820 00 755 (Hverdager 08:00-20:00)

Internetin kautta : http://www.dlink.fi

Arkisin klo. 9 - 21

Numerosta : 0600 155 57

#### TECHNISCHE UNTERSTÜTZUNG

#### **NORSK**

Zahvaljujemo se vam, ker ste izbralj D-Link proizvod. Za vse nadaljnje informacije, podporo ter navodila za uporabo prosimo obiščite D-Link - ovo spletno stran www.dlink.eu

URL : http://www.dlink.hu Tel. : 06 1 461-3001 Fax : 06 1 461-3004 Land Line 14,99 HUG/min - Mobile 49.99,HUF/min email : support@dlink.hu

> eu www.dlink.ro

Vă multumim pentru alegerea produselor D-Link. Pentru mai mult suport și manuale ale produselor vă rugăm să vizitati site-ul D-Lin

TEKNISK SUPPORT

D-Link Teknisk Support via Internet: http://www.dlink.se D-Link Teknisk Support via telefon: 0900-100 77 00

Vardagar 08:00-20:00

### TEHNIČKA PODRŠKA

Hvala vam na odabiru D-Link proizvoda. Za dodatne informacije, podršku i upute za korištenje uređaja, molimo vas da posjetite D-Link internetsku stranicu na www.dlink.eu

### www.dlink.biz/h

### **SLOVENSK**

### TEHNIČNA PODPORA

SUPORT TEHNIC

www.dlink.biz/sl

#### OPPSETT- OG KONFIGRASJONSPROBLEMER

#### **1. Hvor kan jeg finne mer informasjon om hvordan jeg bruker denne enheten?**

- bruksanvisningen krever Acrobat Reader. Gå til den virtuelle CDstasjonen merket DWR-510 og der du finner bruksanvisningen.
- **2. Hvorfor INSTALLERES IKKE tilkoblingsmanager automatisk?** Gå til den virtuelle CD-stasjonen merket DWR-510 og dobbeltklikk på filen "Autorun.exe"
- **1. Hvor kan jeg finne mer informasjon om hvordan jeg bruker denne enheten?**  Det finnes en omfattende bruksanvisning for DWR-510. Den bruksanvisningen
- krever Acrobat Reader. Gå til den virtuelle CD-stasjonen merket DWR-510 og der du finner bruksanvisningen.
- **2. Hvorfor INSTALLERES IKKE tilkoblingsmanager automatisk?** Gå til den virtuelle CD-stasjonen merket DWR-510 og dobbeltklikk på filen "Autorun.exe"
- **3. Hvorfor kan jeg ikke koble til et mobilt nettverk?** Kontroller at SIM-kortet er riktig installert, og sørg for at SIM-kortet har 3G-datatjenester, eller sjekk om ditt antivirusprogram blokkerer tilkoblingen. **4. Hvorfor kan jeg ikke bruke et annet USB-grensesnitt på en PC med samme mac-adresse?**

Du må kanskje installere driveren på nytt for å sette opp en nettverksforbindelse.

#### 3G-MODEMMODUS

1. Flytt ruter/modem-valgbryter til modemmodus.

- 2. Koble Mini 3G 7,2 Mbps USB-ruteren til datamaskinen of LED/en blinker grønt.
- 3. Følg instruksjonene for å installere D-Link-tilkoblingsmanager.
- 4. Deretter taster du inn PIN-koden for SIM-kortet.

5. Klikk på tilkoblingsikonet i tilkoblingsmanager. Du kan nå bruke DWR-510 Mini 3G 7,2 Mbps USB-ruteren som et 3G-modem.

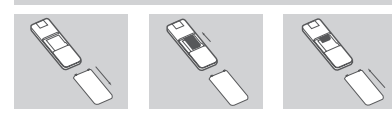

1. Ta av bakdekselet bak på USB-donglen.

2. Sett inn SIM-kortet med de gullfargede kontaktene vendt nedover. Pass på at du setter inn SIM-kortet i riktig retning, med den ujevne kanten vendt bort fra DWR-510s kontakter.

#### 3. Sett på bakdekselet.

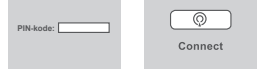

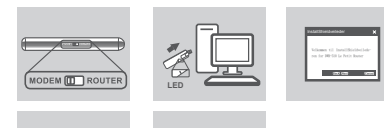

#### 3G RUTERMODUS

1. Flytt ruter/modem-valgbryter til rutermodus.

2. Koble Mini 3G 7, 2 Mbps USB-ruteren til datamaskinen of LED/en blinker grønt. Alternativt kan du koble DWR-510 til en USB-strømadapter.

3. Finn Wi-Fi-nettverk med SSID "dlink\_DWR-510" og til den til.

- 1. Siirrä reitittimen/modeemin valintakytkin modeemitilaa
- 2. Kytke Mini 3G 7.2Mbps USB Router tietokoneeseen. LED-valo alkaa vilkkua vihreänä. Vaihtoehtoisesti voit kytkeä DWR-510:n USB-virtasovittimeen.
- 3. Etsi Wi-Fi-verkko, jonka SSID on "dlink\_DWR-510" ja muodosta yhteys siihen. 4. Voit nyt käyttää DWR-510 Mini 3G 7.2Mbps USB Routeria 3G-reitittimenä.

4. Du kan nå bruke DWR-510 Mini 3G 7,2 Mbps USB-ruteren som et 3G-ruter.

#### SIM-KORT-INSTALLASJON

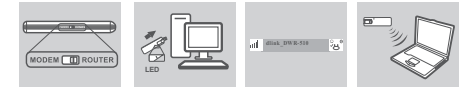

#### INDSTILLINGS- OG KONFIGURATIONSPROBLEMER

- **1. Hvor finder jeg flere informationer om, hvordan jeg anvender denne enhed?**
- En omfattende brugermanual for DWR-510 er tilgængelig. Manualen kræver Acrobat Reader. Gå til det virtuelle CD-drev, mærket DWR-510, hvor du finder brugermanualen.
- **2. Hvorfor installerer Tilslutningsguiden IKKE automatisk?** Gå til det virtuelle CD-drev, mærket DWR-510, og dobbetlklik på filen "Autorun. exe"
- **3. Hvorfor kan jeg ikke tilslutte til en mobil netværkstjeneste?** Kontrollér, at SIM-kortet er korrekt installeret, og at SIM-kortet omfatter 3G-dataforbindelse, eller kontrollér, om din antivirus-software blokerer forbindelsen.
- **4. Hvorfor kan jeg ikke anvende et andet USB-interface a PC med samme MAC-adresse?**
- Det kan være nødvendigt at geninstallere driveren for at indstille en netværksforbindelse.

#### INSTALLATION AF SIM-KORT

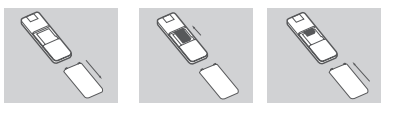

#### 3G MODEM-MODUS

- 1. Flyt router/modem-knappen til modem-modus.
- Det finnes en omfattende bruksanvisning for DWR-510. Den 2. Tilslut 7,2 Mb/s mini-3G USB-routeren til computeren; LED-lampen vil blinke grønt.
	- 3. Følg vejledningen for at installere D-Link-tilslutningsguiden.
	- 4. Indtast derefter PIN-koden for SIM-kortet.
	- 5. Klik på tilslutningsikonet i tilslutningsguiden. 7,2 Mb/s DWR-510 mini-3G USB-routeren kan nu anvendes som et 3G-modem.
- 1. Fjern bagdækslet på USB-donglen.
- 2. Indsæt SIM-kortet med guldkontakterne vendende nedad. Kontrollér, at SIM-kortet indsættes i den rigtige retning, dvs. med den takkede kant vendende bort fra DWR-510's kontakter. 3. Bagdækslet sættes på plads.

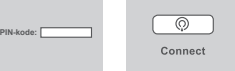

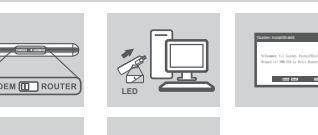

### 3G ROUTER-MODUS

- 1. Flyt router/modem-knappen til router-modus. 2. Tilslut 7,2 Mb/s mini-3G USB-routeren til computeren; LED-lampen vil blinke
- grønt. Alternativt kan DWR-510 tilsluttes en USB-strømadapter. 3. Find Wi-Fi-netværket med SSID "dlink\_DWR-510", og tilslut til det.
- 4. 7,2 Mb/s DWR-510 mini-3G USB-routeren kan nu anvendes som en 3G-router.

1. Mova o interruptor de selecção router/modem para o m 2. Ligue o router USB Mini 3G 7,2 Mbps ao seu computador e o LED

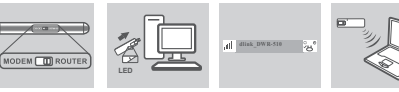

#### ASENNUS- JA ASETUSONGELMAT

**1. Mistä löydän lisätietoja tämän laitteen käytöstä?** DWR-510:lle on saatavissa kattava käyttöopas. Sen käyttö vaatii Acrobat Readerin. Käyttöopas löytyy virtuaalisesta CD-asemasta nimeltä DWR-510.

**2. Miksi Connection Manager EI asennu automaattisesti?**

 Siirry virtuaaliseen CD-asemaan nimeltä DWR-510 ja kaksoisnapsauta tiedostoa Autorun.exe.

#### **3. Miksi en pysty kytkemään mobiiliverkkoon?**

 Tarkista, että SIM-kortti on asennettu oikein ja varmista, että SIM-korttiin kuuluu 3G-datapalvelu. Tarkista, ettei viruksentorjuntaohjelmasi estä yhteyttä.

#### **4. Miksi en pysty käyttämään eri USB-liittymää PC:llä saman macosoitteen kanssa?**

 Sinun on ehkä asennettava ohjain uudelleen verkkoyhteyden asettamiseksi.

#### SIM-KORTIN ASENNUS

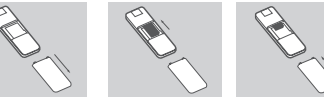

#### 3G-MODEEMITILA

- 1. Siirrä reitittimen/modeemin valintakytkin modeemitilaan.
- 2. Kytke Mini 3G 7.2Mbps USB Router tietokoneeseen. LED-valo alkaa vilkkua vihreänä.
- 3. Asenna D-Link Connection Manager seuraamalla ohjeita.

4. Anna seuraavaksi SIM-kortin PIN-koodi.

5. Napsauta Connection Managerin kytkentäkuvaketta. Voit nyt käyttää DWR-510 Mini 3G 7.2Mbps USB Routeria 3G-modeemina.

- 1. Poista USB-tikun takasuojus.
- 2. Laita SIM-kortti niin, että kultakontaktit ovat alaspäin. Varmista, että laitat SIM-kortin oikein päin, lovireuna pois päin DWR-510:n kontakteista. 3. Laita takasuojus paikalleen.

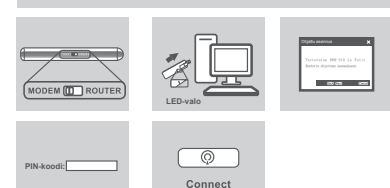

#### 3G-REITITINTILA

- 1. Pomaknite sklopku za odabir usmiernika/modema na način rada modema 2. Priključite Mini 3G 7.2Mbps USB usmjernik na računalo. Trepće zelena kontrolna lampica.
- 3. Slijedite upute za instalaciju programa D-Link Connection Manager. 4. Unesite PIN kod za SIM karticu.
- 5. U programu Connection Manage kliknite ikonu Poveži. Sada možete koristiti USB usmjernik DWR-510 Mini 3G 7.2Mbps kao 3G modem.

#### POTEŠKOĆE S POSTAVLJANJEM I KONFIGURACIJOM

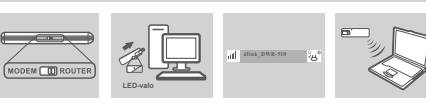

#### INSTALLATION AV SIM-KORT

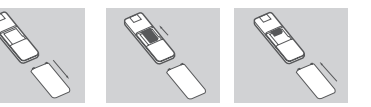

#### 3G-MODEMLÄGE

- 1. Pomaknite sklopku za odabir usmjernika/modema na način rada usmjernika 2. Priključite USB usmjernik Mini 3G 7.2Mbps na računalo. Trepće zelena kontrolna lampica. Alternativno, možete priključiti DWR-510 na USB strujni
- adapter. 3. Pronađite Wi-Fi mrežu sa SSID nazivom "dlink\_DWR-510" i povežite se s
- njom.
- 4. Sada možete koristiti USB usmjernik DWR-510 Mini 3G 7.2Mbps kao 3G usmjernik.

PROBLEM MED INSTÄLLNING OCH KONFIGURATION

DWR-510 där du hittar användarhandboken.

**3. Varför kan jag inte ansluta till ett mobilt nätverk?**

anslutningen.

**dator med samma MAC-adress?**

nätverksanslutning.

filen "Autorun.exe

1. Flytta valomkopplaren på routern/modemet till modemläget.

sken.

3. Följ instruktionerna för att installera anslutningshanteraren för D-Link.

4. Skriv sedan in PIN-koden för SIM-kortet.

### 5. Klicka på ikonen Anslut i anslutningshanteraren. Nu kan du använda DWR-510

Mini 3G 7.2Mbps USB-routern som ett 3G-modem.

1. Ta bort den bakre kåpan på USB-adaptern. 2. Sätt i SIM-kortet med guldkontakterna nedåt. Kontrollera att du sätter i SIMkortet på rätt håll, kanten med skåran ska vara vänd bort från kontakterna på DWR-510-kontakterna.

#### **2. Varför installeras INTE anslutningshanteraren automatiskt?** Gå till den virtuella CD-enheten med namnet DWR-510 och dubbelklicka på PROBLEMAS DE CONFIGURAÇÃO E DEFINIÇÕES

3. Sätt tillbaka den bakre kåpan.

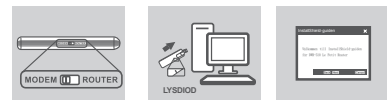

 $\overline{\circ}$ Connect

**PIN-kod:** 

#### Kontrollera att SIM-kortet är ordentligt installerat och att ditt SIM-kort har **1. Onde posso encontrar mais informações sobre como utilizar este dispositivo?**

#### 3G-ROUTERLÄGE

contactele routerului DWR-510. 3. Montati la loc capacul din spate.

- 1. Flytta valomkopplaren på routern/modemet till routerläget. 2. Anslut Mini 3G 7.2Mbps USB-routern till datorn, lysdioden blinkar med grönt sken. Alternativt så kan du ansluta DWR-510-enheten till en USBströmadapter.
- 3. Leta upp Wi-Fi-nätverket med SSID "dlink\_DWR-510" och anslut till det. 4. Nu kan du använda DWR-510 Mini 3G 7.2Mbps USB-routern som en 3G-router.
- 3G-tjänster, eller kontrollera om din antivirusprogramvara blockerar Está disponível um Manual do Utilizador do DWR-510. O manual requer o Acrobat Reader. Vá à unidade de CD virtual com o nome DWR-510 e encontrará aí o manual do utilizado
- **4. Varför kan jag inte använda ett annat USB-gränssnitt på en** Du kan vara tvungen att installera om drivrutinen för att ställa in en **2. Por que razão NÃO instalaautomaticamenteo Gestor de Ligação?** Vá à unidade de CD virtual com o nome DWR-510 e, em seguida, clique duas vezes no ficheiro "Autorun.exe"
	- **3. Porque é que não consigo ligar a uma rede de serviços móvel?** Verifique se o cartão SIM está instalado correctamente e certifique-se de que o seu cartão SIM tem um serviços de dados 3G ou verifique se o seu Software Anti-vírus está a bloquear a ligação.
	- **4. Porque é que não consigo utilizar uma interface USB diferente num computador com o mesmo endereço MAC?**
	- Pode ter de instalar novamente o controlador para configurar uma ligação de rede.

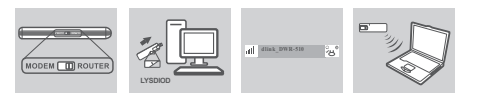

INSTALAÇÃO DO CARTÃO SIM

MODO DE MODEM 3G

1. Retire a parte de trás do dongle USB.

Un manual de utilizare cuprinzător este disponibil pentru rout Manualul necesită Acrobat Reader. Faceti salt la unitatea etichetată DWR-510 și puteți să găsiți manualul de utilizare acc **2. De ce NU se instalează automat managerul de conexiuni?**

das superfícies de contacto do DWR-510. 3. Volte a colocar a parte de trás.

## **ROMÂNĂ** MOD ROUTER 3G

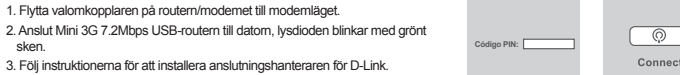

**LED**

- 2. Insira o cartão SIM com as superfícies de contacto douradas viradas 1. Αφαιρέστε το πίσω κάλυμμα του dongle USB.
- para baixo. Certifique-se de que insere o cartão SIM na direcção 2. Εισάγετε την κάρτα SIM με τις χρυσές επαφές στραμμένες προς τα κάτω. correcta, com a extremidade entalhada virada para o lado oposto ao Bεβαιωθείτε ότι εισαγάγατε την κάρτα SIM στη σωστή κατεύθυνση και ότι το ζωνοφρακτικό άκρο είναι στραμμέν μακριά από τις επαφές του DWR-510.
	- 3. Αντικαταστήστε το πίσω κάλυμμα.
- 1. Mova o interruptor de selecção router/modem para o modo modem. 2. Ligue o Router USB Mini 3G 7,2 Mbps ao seu computador e o LED piscará a verde.
- 3. Siga as instruções para instalar o Gestor de Ligação D-Link.
- **1. Var hittar jag mer information om hur jag använder enheten?** 4. Em seguida, introduza o código PIN do cartão SIM.
- En omfattande användarhandbok finns för DWR-510-enheten. Denna<br>handbok kräver Acrobat Reader. Gå till den virtuella CD-enheten med namnet 5. Clique no ícone Ligar no Gestor de Ligação. Pode agora utilizar o Router USB DWR-510 Mini 3G 7,2 Mbps como um modem 3G.

MODO DE ROUTER 3G

de corrente USB.

3. Encontre a rede Wi-Fi com o SSID "dlink\_DWR-510" e ligue-se a ela.

router 3G.

**LED**

### ΕΓΚΑΤΑΣΤΑΣΗ ΚΑΡΤΑΣ SIM

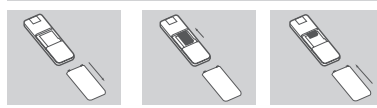

### ΛΕΙΤΟΥΡΓΙΑ ΜΟΝΤΕΜ 3G

- piscará a verde. Como alternativa, pode ligar o DWR-510 a um adaptador 2. Συνδέστε το Mini δρομολογητή USB 3G 7.2Mbps στον υπολογογιστή σας και η λυχνία LED θα αναβοσβήνει πράσινη. Εναλλακτικά, μπορείτε να συνδέσετε το DWR-510 σε ένα προσαρμογέα ισχύος USB.
- 4. Pode agora utilizar o Router USB DWR-510 Mini 3G 7,2 Mbps como um 3. Βρείτε ένα δίκτυο Wi-Fi με SSID "dlink\_DWR-510" και συνδεθείτε.
	- 4. Τώρα, μπορείτε να χρησιμοποιήσετε το Mini δρομολογητή USB 3G 7.2MbpsDWR-510 ως δρομολογητή 3G.

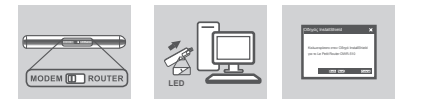

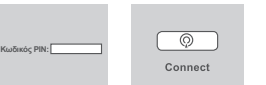

### ΛΕΙΤΟΥΡΓΙΑ ΔΡΟΜΟΛΟΓΗΤΗ 3G

1. Μετακινήστε το διακόπτη επιλογής δρομολογητή/μόντεμ στη δρομολογητή μόντεμ.

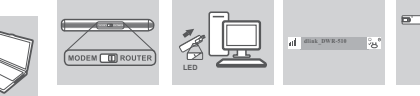

### ΠΡΟΒΛΗΜΑΤΑ ΡΥΘΜΙΣΗΣ ΚΑΙ ΔΙΑΜΟΡΦΩΣΗΣ

- 1. Μετακινήστε το διακόπτη επιλογής δρομολογητή/μόντεμ στη λειτουργία μόντεμ.
- 2. Συνδέστε το Mini δρομολογητή USB 3G 7.2Mbps στον υπολογογιστή σας και η λυχνία LED θα αναβοσβήνει πράσινη. 3. Ακολουθήστε τις οδηγίες για να εγκαταστήσετε το Διαχειριστή Σύνδεσης
- D-Link. 4. Στη συνέχεια, εισάγετε τον κωδικό PIN για την κάρτα SIM.
- 5. Κάντε κλικ στο εικονίδιο Σύνδεση στο Διαχειριστή Σύνδεσης. Τώρα, μπορείτε να χρησιμοποιήσετε το Mini δρομολογητή USB 3G 7.2MbpsDWR-510 ως μόντεμ 3G.

- **1. Πού μπορώ να βρώ περισσότερες πληροφορίες για τον τρόπο χρήσης αυτής της συσκευής;** Διατίθεται ένα περιεκτικό εγχειρίδιο χρήστη για το DWR-510. Το εγχειρίδιο
- απαιτεί Acrobat Reader. Μεταβείτε στη μονάδα Virtual CD με την ετικέτα DWR-510 και θα βρείτε το εγχειρίδιο χρήστη εκεί.
- **2. Γιατί ΔΕΝ εγκαθίσταται αυτόματα ο ΔΙαχειριστής Σύνδεσης;** Μεταβείτε στη μονάδα Virtual CD με την ετικέτα DWR-510 και στη συνέχεια
- κάντε διπλό κλικ στο αρχείο "Autorun.exe" **3. Γιατί δεν μπορώ να συνδεθώ σε ένα κινητό δίκτυο υπηρεσίας;** Ελέγξτε εάν η κάρτα SIM είναι σωστά εγκατεστημένη και βεβαιωθείτε ότι η κάρτα SIM σας διαθέτει υπηρεσία δεδομένων 3G ή ελέγξτε εάν το αντιικό λογισμικό σας παρεμποδίζει τη σύνδεση.
- **4. Γιατί δεν μπορώ να χρησιμοποιήσω μα διαφορετική διεπαφή USB σε έναν Η/Υ με την ίδια διεύθυνση mac;**
- Μπορεί να χρειαστεί να επανεγκαταστήσετε το πρόγραμμα οδήγησης για να ρυθμίσετε τη σύνδεση δικτύου.

### UMETANJE SIM KARTICE

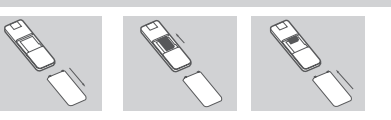

### NAČIN RADA 3G MODEM

- 1. Skinite stražnji poklopac s USB priključne jedinice.
- 2. Umetnite SIM karticu u odjeljak tako da zlatni kontakti budu okrenuti prema dolje. SIM karticu umetnite u ispravnom smjeru, tako da zakošeni dio kartice bude okrenut suprotno od kontakata uređaja DWR-510.
- 3. Vratite stražnji poklopac na mjesto.

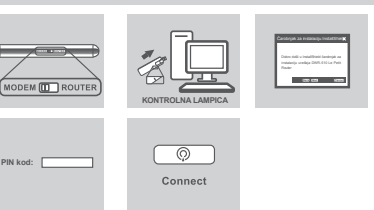

### NAČIN RADA 3G USMJERNIKA

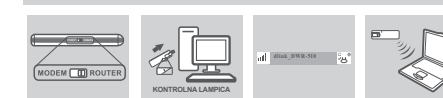

#### **1. Gdje naći podrobnije informacije o načinu korištenja ovog uređaja?**

- Za uređaj DWR-510 dostupan je detaljan korisnički priručnik. Za čitanje priručnika potreban je Acrobat Reader. Korisnički priručnik možete naći na virtualnom CD pogonu s oznakom DWR-510.
- **2. Zašto se program Connection Manager NEĆE automatski instalirati?**
- Pristupite virtualnom CD pogonu s oznakom DWR-510 pa dvostrukim klikom pokrenite datoteku "Autorun.exe".
- **3. Zašto se ne mogu povezati s mobilnom mrežom?** Provjerite je li SIM kartica ispravno umetnuta te podržava li prijenos podataka u 3G mreži, ili provjerite da protuvirusni softver ne blokira vezu.
- **4. Zašto ne mogu koristiti drugo USB sučelje na računalu s istom MAC adresom?**
- Možda trebate ponovno instalirati upravljački program kako biste mogli uspostaviti mrežnu vezu.

### NAMESTITEV KARTICE SIM

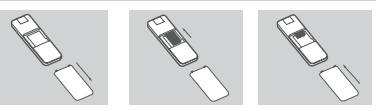

### NAČIN 3G MODEM

- 1. Odstranite zadnji pokrov s USB ključa.
- 2. Vstavite kartico SIM z zlatimi kontakti obrnjenimi navzdol. Zagotovite, da vstavite kartico SIM v pravilno smer tako, da je odrezan kot obrnjen od kontaktov DWR-510. 3. Znova namestite zadnji pokrov.

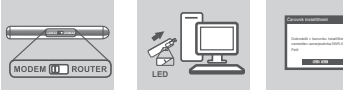

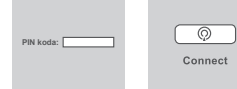

#### NAČIN USMERJEVALNIKA 3G

- 1. Stikalo za izbiro usmerjevalnik/modem premaknite v položaj za način usmerjevalnik.
- 2. Povežite usmerjevalnik Mini 3G 7.2Mbps USB s svojim računalnikom, LED lučka bo utripala zeleno. V DWR-510 lahko vklopite tudi napajalni adapter USB.
- 3. Poiščite omrežje Wi-Fi z imenom SSID "dlink\_DWR-510" ter se z njim povežite.
- 4. Sedaj lahko uporabljate usmerjevalnik DWR-510 Mini 3G 7.2Mbps USB kot usmerjevalnik 3G.

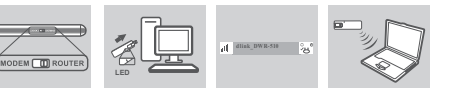

#### PROBLEMI PRI POSTAVITVI IN NASTAVITVI

**1. kje lahko najdem več informacij o tem, kako lahko uporabljam**  4. Apoi, introduceţi codul PIN pentru cartela SIM. **to napravo?**

 Na voljo je obsežni uporabniški priročnik za DWR-510. Za pregledovanje priročnika je potreben Acrobat Reader. Uporabniški priročnik lahko najdete na virtualnem CD pogonu DWR-510.

- **2. Zakaj se program Connection Manager ne namesti samodejno?** Odprite virtualni CD pogon DWR-510 in dvakrat kliknite "Autorun.exe"
- **3. Zakaj se ne morem povezati z mobilnim omrežjem?** Preverite, ali je vaša kartica SIM nameščena pravilno in zagotovite, da za kartico SIM imate naročeno podatkovno storitev 3D ali pa preverite, če protivirusni program ovira povezavo.

#### **4. Zakaj ne morem uporabitidrugega vmesnika USBna računalniku z enakim naslovom MAC?**

 Za namestitev omrežne povezave boste morda morali ponovno namestiti gonilnik.

- 1. Stikalo za izbiro usmerjevalnik/modem premaknite v položaj za način modem.
- 2. Povežite usmerjevalnik Mini 3G 7.2Mbps USB s svojim računalnikom, LED lučka bo utripala zeleno
- 3. Upoštevajte navodila za namestitev programa D-Link Connection Manager. 4. Potem vnesite kodo PIN za kartico SIM.
- 5. Kliknite ikono za povezovanje v programu Connection Manager. Sedaj lahko uporabljate usmerjevalnik DWR-510 Mini 3G 7.2Mbps USB kot modem 3G.

INSTALAREA CARTELEI SIM

MOD MODEM 3G

**LED**

un adaptor de alimentare USB.

la aceasta.

3G.

1. Mutati comutatorul de selectare a routerului/modemului la modi

3. Găsiți rețeaua Wi-Fi cu identificatorul SSID "dlink\_DWR-510" s

1. Scoateti canacul din spate al cheii hardware USB. 2. Introduceți cartela SIM cu contactele aurite în jos. Asigurați-vă d

**LED**

PROBLEME DE INSTALARE ŞI CONFIGURARE **1. Unde pot să găsesc mai multe informaţii despre modul de**

2. Conectati routerul USB Mini 3G 7,2 Mbps la computer, LED-ul

Connect

3. Urmati instructiunile pentru a instala managerul de conexiuni D 5. Faceti clic pe pictograma Connect (Conectare) în managerul de

**utilizare a acestui dispozitiv?**

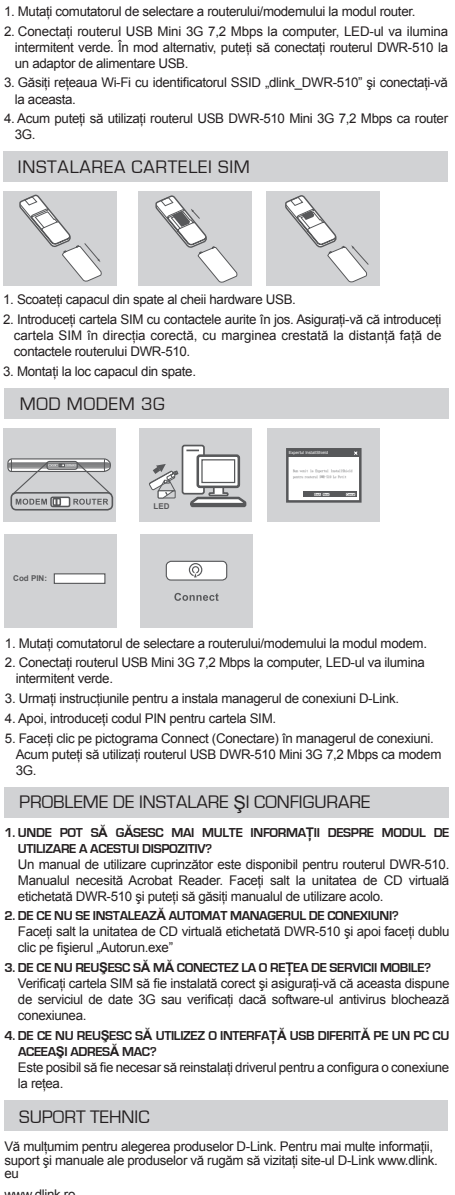

**3. De ce nu reuşesc să mă conectez la o reţea de servicii mobile?**

conexiunea.

**aceeaşi adresă MAC?**

clic pe fisierul "Autorun.exe"

intermitent verde.

3G.

**Cod PIN:** 

la retea.

Ver. 1.00(EU) 2011/03/30 5-AS400021